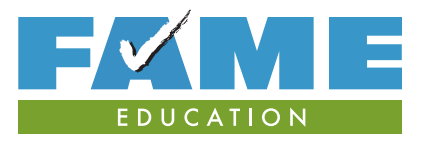

# **YOUR FEDERAL STUDENT AID ID (FSA ID)**

The FSA ID is the user name and password that gives you access to Federal Student Aid's online systems and serves as your legal signature. Each student and one parent need to create their own unique FSA ID. Only create an FSA ID using your own personal information and for your own exclusive use.

**To create an FSA ID**, go to **fsaid.ed.gov**. Use this form to keep track of important information related to your FSA ID. Be sure to keep this form and all related information confidential and store in a secure location.

# **Student Information**

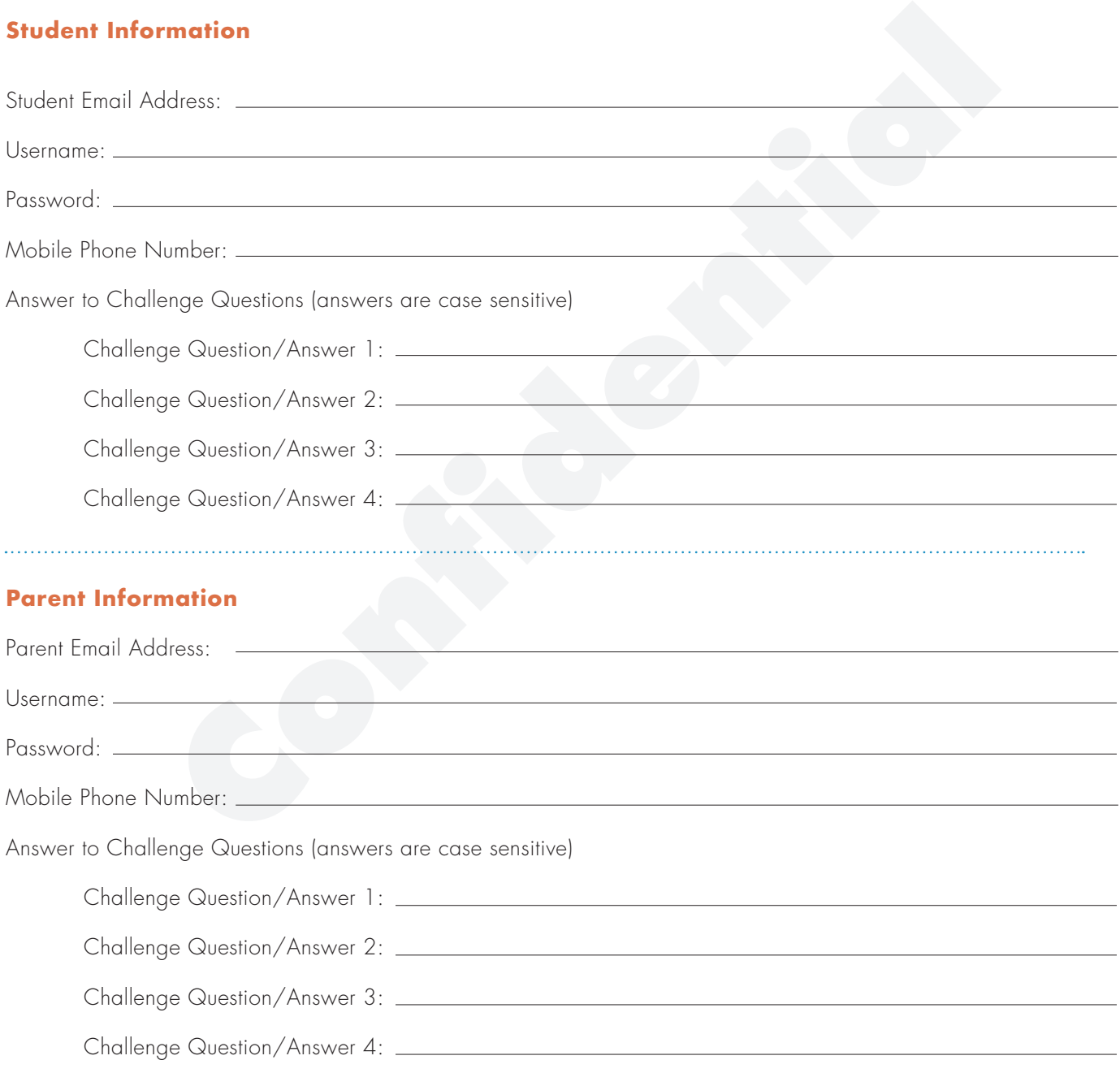

# **HAVE QUESTIONS ABOUT YOUR FSA ID OR FILING THE FAFSA?**

Get help from FAME. Education@FAMEmaine.com or 800-228-3734

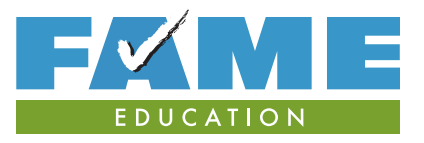

# **YOUR FEDERAL STUDENT AID ID (FSA ID)**

- 1. Go to **fsaid.ed.gov** or, if you are ready to do a FAFSA, start your FAFSA at **FAFSA.gov** and click on the Create an FSA ID link.
- 2. Start by creating a username and password.
- 3. Enter your name, date of birth, social security number, email address, mobile phone number, and mailing address.
- 4. Select and answer your challenge questions.
- 5. Review your information, and read and accept the terms and conditions.
- 6. Verify your e-mail address and/or mobile phone number using the applicable secure code, which will be sent to the e-mail address and/or mobile phone number you entered when you created your FSA ID. You can use your FSA ID immediately to file and sign the FAFSA even if you aren't able to confirm your email and/or mobile phone number with the secure code.

# *Each student needs an FSA ID. If parent information is required on the FAFSA, one parent will also need an FSA ID to sign the student's FAFSA. Each student and parent must create their FSA ID separately at fsaid.ed.gov.*

# **Tips To Remember When Creating an FSA ID**

#### *Be sure to enter your information accurately.*

Your information will be verified by the Social Security Administration and making a mistake, especially with your social security number, birthdate or name, will cause delays.

# *Use FAME's FSA ID Information Tracking Sheet on the reverse side of this sheet to record information used to create your FSA ID.*

You will use your FSA ID for multiple purposes over the coming years so be sure you can remember all of the important information associated with your FSA ID.

# *Keep in mind that an email address and mobile phone number can only be associated with one FSA ID.*

Students and parents cannot use the same email address or the same mobile phone number.

# *If you have an email other than your high school email address, use that email address to set up your FSA ID.*

Your high school email access will likely expire over the summer. You will need to use your FSA ID for years to come so link it to an email address that you will continue to use.

# *You must have access to your email or mobile phone when creating your FSA ID.*

In order to create an FSA ID, you must be able to verify that you have access to either your email or mobile phone. Different secure codes will be sent via email to your email account and/or via text to your mobile phone. These secure codes will need to be entered when you are creating your FSA ID and are how you verify your email and/or mobile phone number.

Once verified, your email and/or mobile phone number can be used to retrieve your username, reset your password, or unlock your account. A verified email or mobile phone can also be used in place of your username.

# *Your FSA ID can be used immediately to access and sign the FAFSA.*

However, you won't be able to use it to update or correct the FAFSA or enter any other FSA websites until it has been verified with the Social Security Administration (1-3 days).